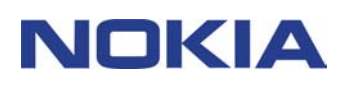

# **GUIDA RAPIDA DI MODEM SETUP FOR NOKIA 6310i**

## **Sommario**

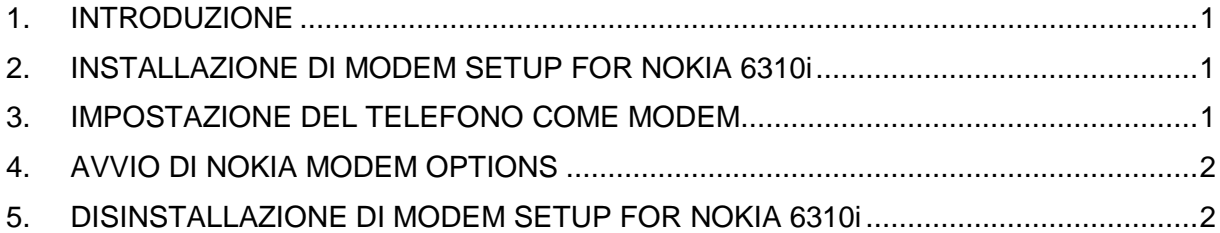

#### **Note legali**

Copyright © Nokia Corporation 2002. Tutti i diritti sono riservati.

Il contenuto del presente documento, né parte di esso, potrà essere riprodotto, trasferito, distribuito o memorizzato in qualsiasi forma senza il permesso scritto di Nokia.

Nokia e Nokia Connecting People sono marchi registrati di Nokia Corporation. Altri nomi di prodotti e società citati nel presente documento possono essere marchi o marchi registrati dei rispettivi proprietari.

Nokia adotta una politica di continuo sviluppo. Nokia si riserva il diritto di effettuare modifiche e miglioramenti a qualsiasi prodotto descritto nel presente documento senza previo preavviso.

In nessuna circostanza Nokia sarà ritenuta responsabile di eventuali perdite di dati o di guadagni o di qualsiasi danno speciale, incidentale, consequenziale o indiretto in qualunque modo causato.

Il contenuto di questo documento viene fornito "così com'è". Fatta eccezione per quanto previsto dalla legge in vigore, non è avanzata alcuna garanzia, implicita o esplicita, tra cui, ma non limitatamente a, garanzie implicite di commerciabilità e idoneità per un fine particolare, in relazione all'accuratezza, all'affidabilità o al contenuto del presente documento. Nokia si riserva il diritto di modificare questo documento o di ritirarlo in qualsiasi momento.

#### **1. INTRODUZIONE**

Con Modem Setup for Nokia 6310i verranno installati i seguenti componenti nel computer:

- Adattatori modem fax e dati per Nokia 6310i che consentono di utilizzare il telefono con funzioni di modem in chiamate dati e fax
- Nokia Modem Options che consente di impostare le opzioni per le chiamate dati effettuate

Modem Setup for Nokia 6310i funziona con Windows 95/98/Me/2000 e Windows NT 4.0 con Service Pack 5 o versione successiva.

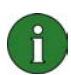

**Nota:** se si dispone delle prime versioni di Windows 2000, può essere necessario scaricare il supporto per modem IrCOMM per utilizzare Windows 2000 con gli infrarossi. Il software è disponibile nell'area di download dei prodotti software sul sito Web Microsoft.

## **2. INSTALLAZIONE DI MODEM SETUP FOR NOKIA 6310i**

1. Dal menu principale del CD scegliere Installazione di software, quindi Modem Setup for Nokia 6310i.

2. Attenersi alle istruzioni visualizzate.

Nella finestra di dialogo **Selezione metodo di connessione** selezionare uno o più metodi di connessione disponibili: è possibile specificare una connessione a infrarossi (se il computer in uso è dotato della funzionalità a infrarossi), una connessione Bluetooth o una connessione via cavo.

Una volta effettuata la selezione, verrà chiesto di connettere il telefono al PC. Per istruzioni su come eseguire tale operazione, consultare il manuale d'uso fornito con il telefono.

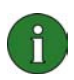

Nota: gli adattatori modem fax e dati per Nokia 6310i verranno installati automaticamente.

#### **3. IMPOSTAZIONE DEL TELEFONO COME MODEM**

Il telefono può essere utilizzato con una vasta gamma di applicazioni di comunicazione fax e dati presenti in commercio. Durante la configurazione di un'applicazione fax o dati occorre impostare il telefono come modem. A seconda che si desideri utilizzare la connessione via cavo, la connessione Bluetooth o una connessione a infrarossi, è possibile selezionare Nokia 6310i Cable, Nokia 6310i Bluetooth o Nokia 6310i IrDA come modem.

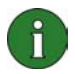

**Nota:** quando si utilizza il telefono per effettuare chiamate dati o fax, la connessione a infrarossi è disponibile solo per Windows 95/98/Me/2000.

La connessione Bluetooth è disponibile solo per Windows 98/Me/2000.

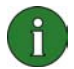

**Nota:** dato che i dispositivi Bluetooth comunicano utilizzando onde radio, non è necessario che il telefono e il dispositivo Bluetooth siano uno di fronte all'altro. Si devono trovare a una distanza massima di 10 metri, sebbene la connessione possa essere oggetto di interferenze causate da ostacoli, quali pareti, o da altri dispositivi elettronici.

In alcuni paesi è possibile che siano imposte alcune limitazioni sull'utilizzo dei dispositivi Bluetooth. Verificarlo presso le autorità locali.

### **4. AVVIO DI NOKIA MODEM OPTIONS**

È possibile avviare Nokia Modem Options dal Pannello di controllo:

Fare clic sul pulsante Start (Avvio in Windows 95), scegliere Impostazioni, quindi Pannello di controllo.

Nel Pannello di controllo fare doppio clic sul Nokia Modem Options.

È possibile modificare le impostazioni delle chiamate dati anche quando il telefono non è connesso al computer. Per informazioni sull'impostazione di tali opzioni, vedere la Guida in linea di Nokia Modem Options.

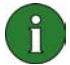

**Nota:** il GPRS è una tecnologia che consente l'utilizzo dei telefoni per l'invio e la ricezione di dati sulla rete mobile. Per l'utilizzo dei servizi GPRS è necessario che la rete supporti la tecnologia GPRS (General Packet Radio Service) e che sia stata effettuata la sottoscrizione del servizio. Il costo dei servizi GPRS può differire da quello dei normali servizi dati GSM. Per ulteriori informazioni, contattare il provider di servizi.

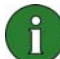

Nota: per utilizzare i servizi dati ad alta velocità (high speed data) GSM, è necessario che la rete supporti la tecnologia HSCSD (High Speed Circuit Switched Data) e che sia stata effettuata la sottoscrizione di questo servizio. Questi tipi di servizi possono avere un costo superiore ai normali servizi dati GSM. Per ulteriori informazioni, contattare il provider di servizi.

#### **5. DISINSTALLAZIONE DI MODEM SETUP FOR NOKIA 6310i**

1. Fare clic sul pulsante Start (Avvio in Windows 95), scegliere Impostazioni, quindi Pannello di controllo.

2. Fare doppio clic sull'icona Installazione applicazioni.

3. Nella scheda Installa/Rimuovi selezionare Modem Setup for Nokia 6310i dall'elenco dei prodotti software che possono essere rimossi.

4. Scegliere il pulsante Aggiungi/Rimuovi.

5. Attenersi alle istruzioni visualizzate fino a quando non verranno rimossi i file di programma.

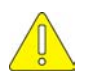

#### **Note importanti sulla sicurezza**

Le istruzioni sulla sicurezza riportate nei manuali d'uso del telefono e del computer sono valide anche quando questo prodotto viene utilizzato con il telefono.

Ricordarsi di effettuare copie di riserva di tutti i dati importanti per proteggerli da eventuali perdite o alterazioni.

Non puntare il raggio ad infrarossi direttamente negli occhi e assicurarsi che non interferisca con altre apparecchiature a infrarossi.

Per scollegare il cavo dal telefono, tenere il connettore e rimuovere il cavo.